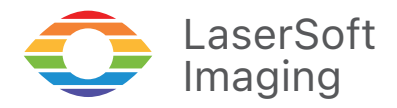

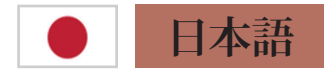

# ガイダンス MySilverFast

当ガイダンスはSilverFastソフトウェアのアクティブ化とライセ ンス管理のための MySilverFast ポータルサイトの使用方法に ついての説明書です。

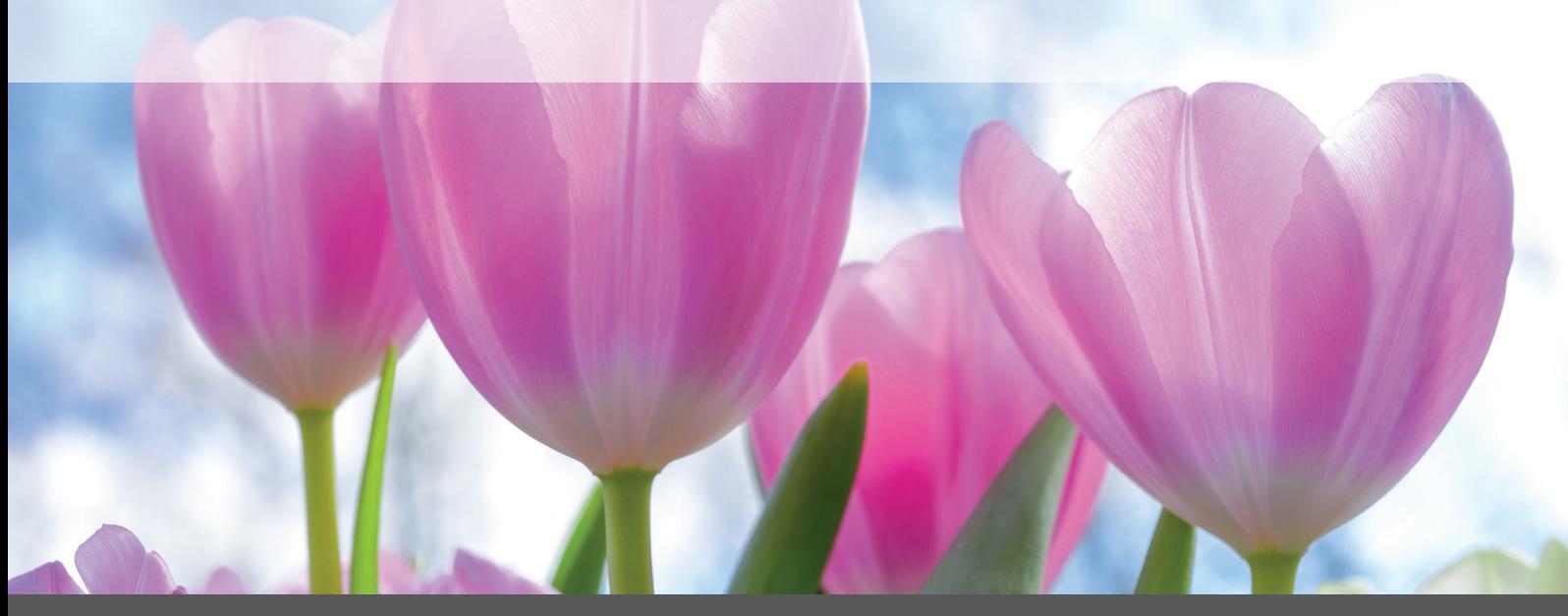

*Professional Scanner Software*

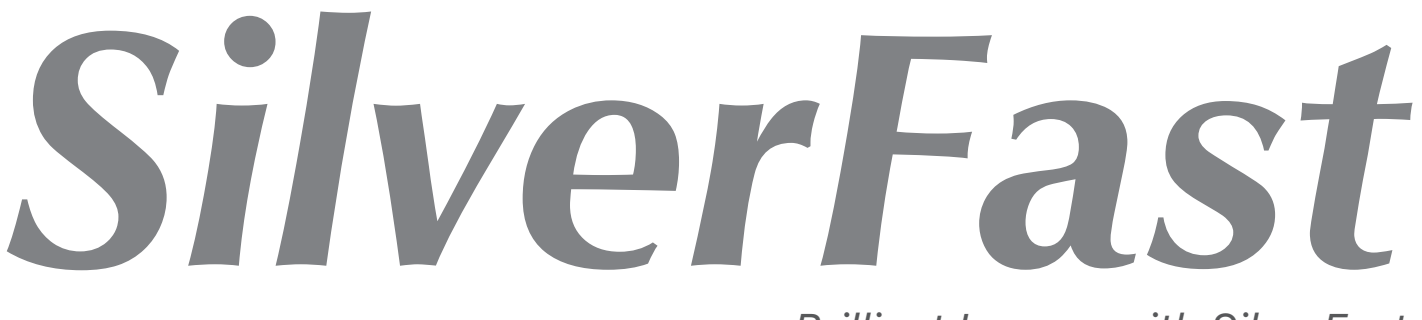

# MySilverFastとは

MySilverFastとは、SilverFast9のソフトウェアライセンスの管理をオンラインで行うためのポータルサイト です。MySilverFastでは、SilverFastソフトウェアの最新版のダウンロード、新規ソフトウェアやアップグレ ードの購入、請求書の確認などが可能です。SilverFast9は従来のSilverFast8以前のようなシリアル番号 はなく、MySilverFastアカウントを介してアクティベートされます。

# MySilverFastアクセス

当社オンライン・ストアでSilverFastソフトウェア (バージョン9以上)を購入すると、購入時に使用 された電子メールアドレスにユーザー・アカウント が作成されていない場合、当社は自動的にMySilverFastアカウントを作成します。ご注文後、購入 確認メールをお送りしておりますが、このメールに MySilverFastへのリンクが含まれておりますので、 各種設定にご利用ください。

購入前にMySilverFastアカウントを先に作成 し、MySilverFastの管理画面からソフトウェアをご 購入いただくこともできます。下記のリンクから「登 録」をクリックください[。my.silverfast.com](https://my.silverfast.com)

MySilverFastアカウントを既にお持ちの場合、登 録されているのと同じメールアドレスをご使用くだ さい。そうすることで、新たに購入されたソフトウェ アは、自動的にアカウントに追加登録されます。

MySilverFastポータル MySilverFastに無料登録し、ご利用ください。 ログイン ヒント: ここで必要なログインデータは、お<br>使いのソフトウェアと同じになります。  $F X - I$ パスワード パスワードをお忘れですか? 23.03 パスワードをお忘れの方 MySilverFastのパスワードをお忘れの方は

[my.silverfast.com](https://my.silverfast.com)の、「パスワードをお忘れで すか?」をクリックし、パスワードの再設定を行っ てください。

MySilverFastアカウントは[、my.silverfast.comか](https://my.silverfast.com)らオンラインでアクセスできます。MySilverFastアカウ ントにログインすると、以下のMySilverFastポータルが表示されます。

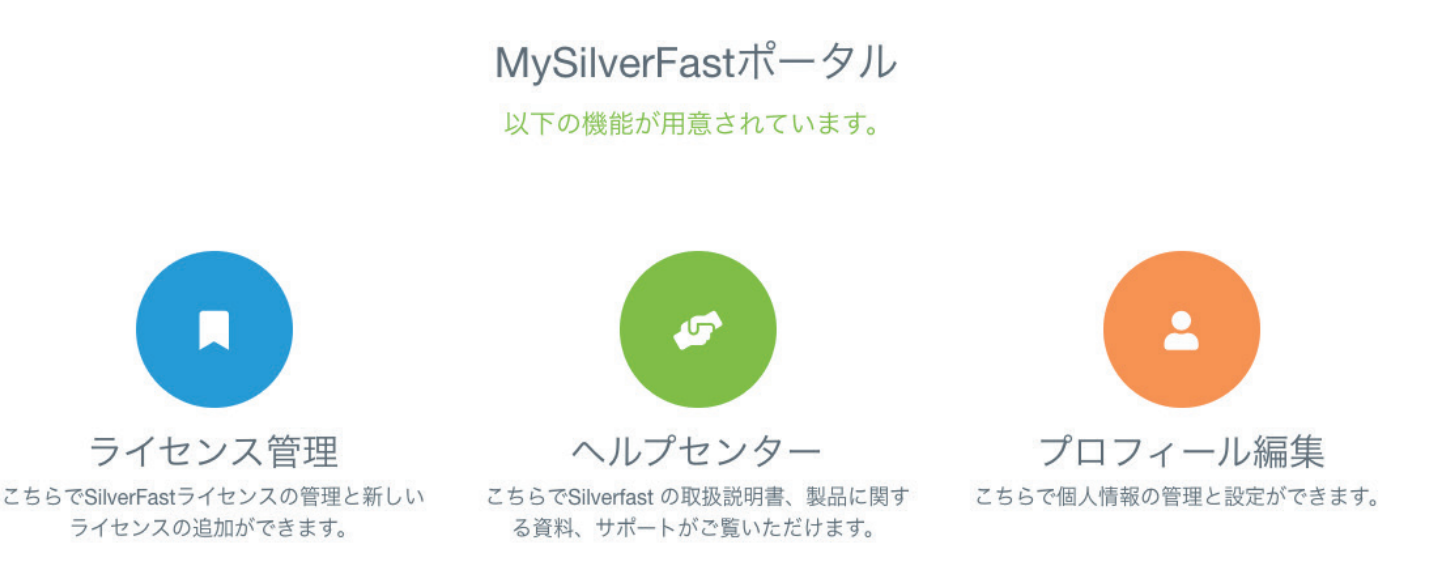

## ライセンス

このセクションでは、取得されたSilverFastライセ ンスをご確認いただけます。SilverFastの最新版の ダウンロード、ソフトウェアの購入、新規ライセンス の購入、価格を抑えたソフトウェアのアップグレード を行うことができます。

また、ご登録済みのデモソフトの登録・管理も行え ます。

さらに、このページでは、ソフトウェアライセンスを 管理するためのいくつかのオプションを提供してい ます。

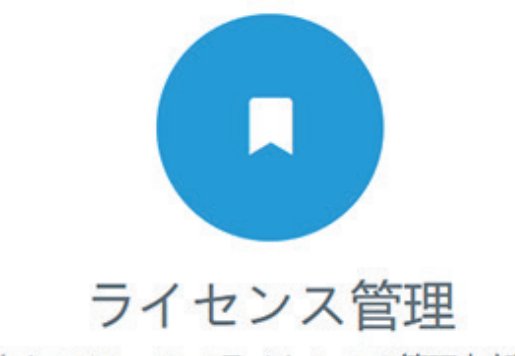

こちらでSilverFastライセンスの管理と新しい ライセンスの追加ができます。

#### MySilverFastにてのライセンス

このライセンスはお求め済みです。

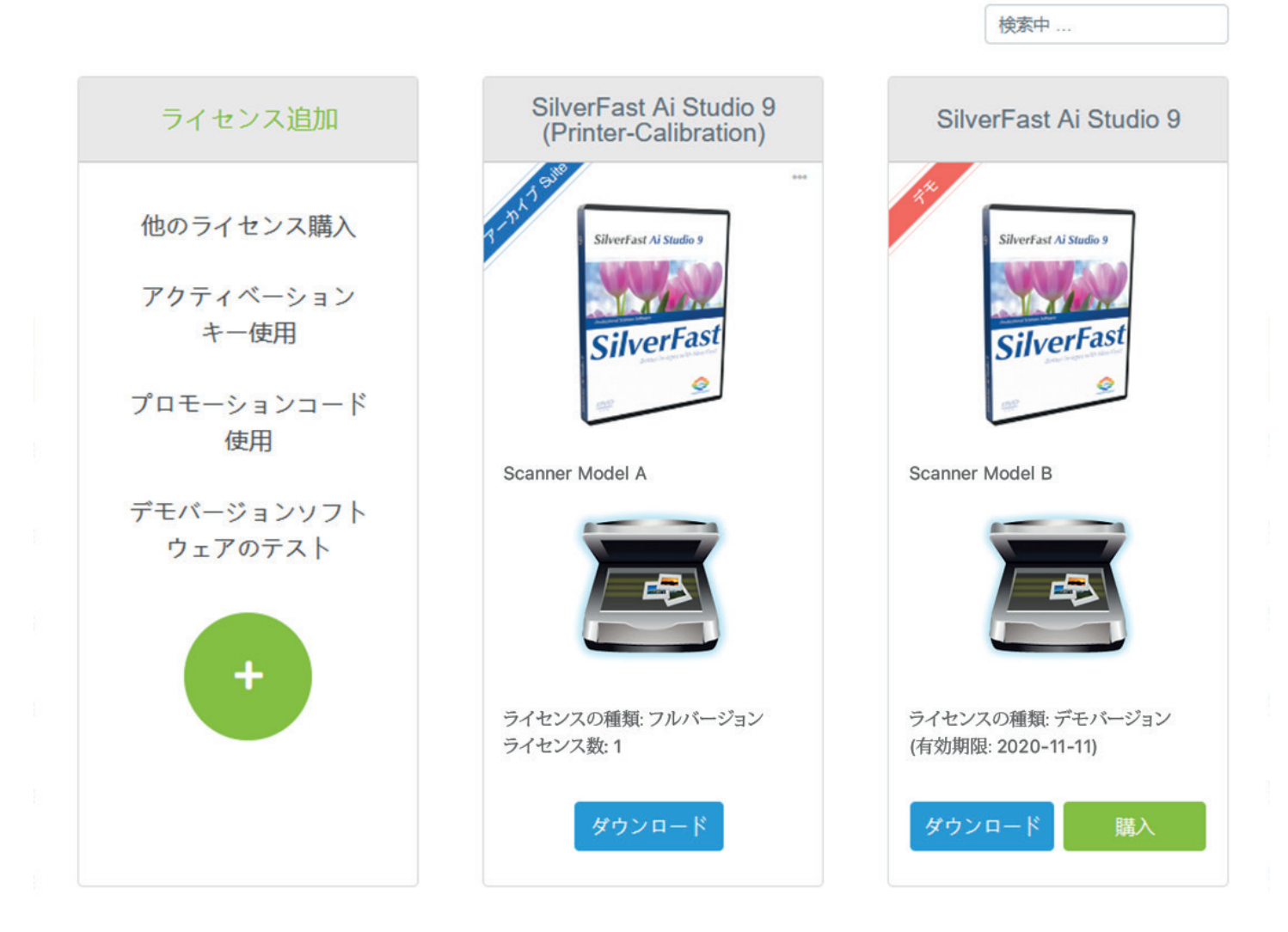

#### ソフトウェアダウンロード:

ダウンロードボタンでいつでも購入されたソフトウ ェアの最新バージョンをダウンロードしていただけ ます。

#### ソフトウェアアップグレード:

アップグレードボタンをクリックすると アップグレー ドソフトウェアを安価に入手することができます(ア ップグレード例:スキャナーソフト「SilverFast SE」 を機能が拡張された「SilverFast SE Plus」へ変 更。)

SilverFastオンラインショップに移動されます。

#### デモバージョンの購入・ロック解除:

デモ用に無料登録したソフトウェアを必 要に応じて ご購入いただけます。

この場合もSilverFastオンラインショップに移動し ます。

#### 新ライセンス追加:

別のソフトウェアライセンスを購入される場合は、ラ イセンスを追加ボタンをクリックしてください。次に、 オンラインショップオプションを選択すると、リダイ レクトされ購入が可能になります。

クーポンコードまたはディーラーキーを受け取っ た場合でも、新しいソフトウェアライセンスを受け取 り、アカウントに追加をすることが可能です。

> MvSilverFastポータル 以下の機能が用意されています。 オンラインショップ アクティベーションキー / プロモーションコード 新しいソフトのライセンス購入 アクティベーションキーまたはプロモーション コード入力

> > ライセンス作成

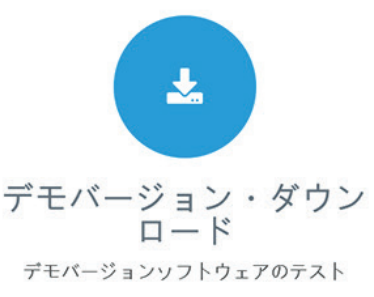

ダウンロード

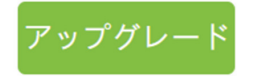

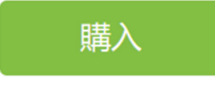

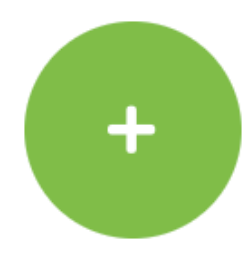

ヘルプセンター

このPDFの他にも、SilverFastの使い方の説明書 や動画、弊社のオンラインサポートをヘルプ欄に掲 載しています。それぞれのタブを選択してください

#### マニュアル:

SilverFastを始めるためには、弊社のマニュアル 「SilverFast 9 – ファーストステップ」をお勧めし ます。

説明 (文書):

ここでは、FAQ、様々なSilverFastのビデオ、さらに PDFによる説明をご覧いただけます。

サポート:

サポートアシスタントが様々な問題を解決してくれ ます。ここでは、無料のサポートだけでなく、サポー トパッケージや個人的な1対1のオンライントレー ニングを購入することもできます。

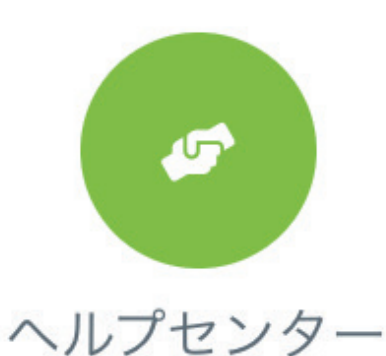

こちらでSilverfast の取扱説明書、製品に関す る資料、サポートがご覧いただけます。

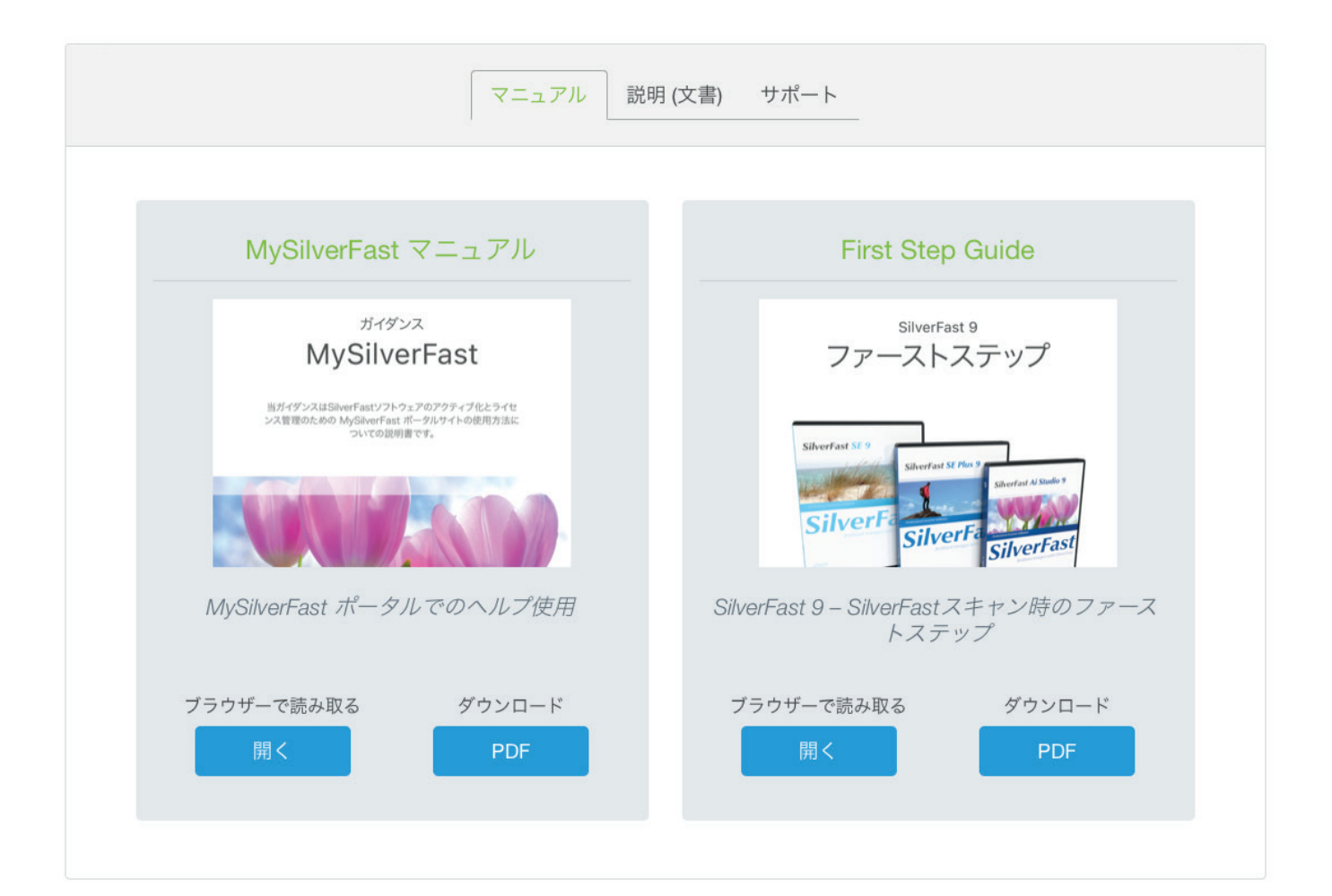

個人データ

こちらでは幾つかの個人情報を確認、変更できま す。

- メール こちらでメールアドレスの変更が可能で す。
- パスワード MySilverFastアカウントのために 新しいパスワード設定が可能です。
- 国 お住まいの国を選択ください。今後の購入の ためにも重要です。
- 言語 こちらでMySilverFastアカウントの為の 言語を選択していただけます。

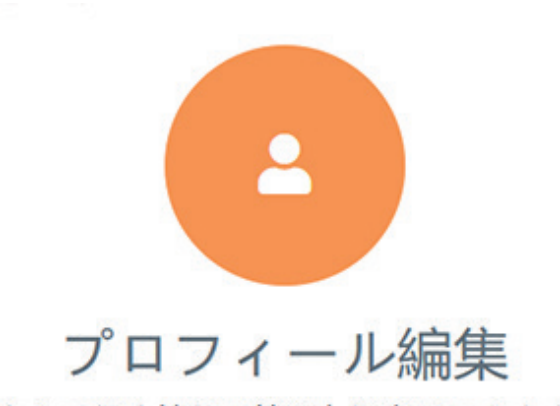

こちらで個人情報の管理と設定ができます。

### 請求書

SilverFast 9 ソフトウェア製品の全ての請求書を ご確認いただけます。

ブラウザー上の該当する請求書を確認するために、 表示の請求書の確認をクリックしてください。ダウ ンロード上の請求書をダウンロードをクリックする と、請求書はPDFデータにてもダウンロードしてい ただけます。

複数のSilverFastライセンスを取得している場合 は、ページの右上にある検索フィールドで、確認した い請求書のみを表示できます。例として、請求書番 号または購入日を入力してください。

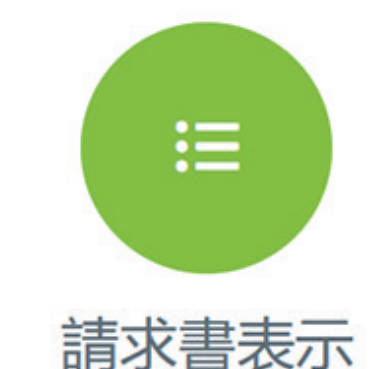

こちらで請求書を確認していただけます。

検索中 ...

MySilverFast請求書

こちらでご購入情報がご覧いただけます。

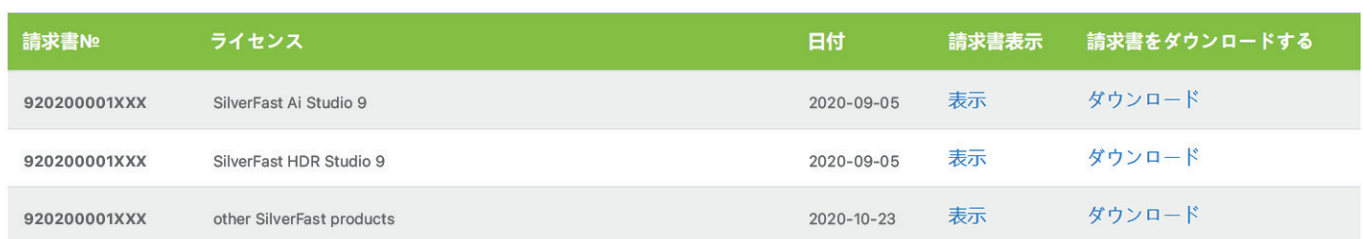

# コンタクト & サポート

SilverFastの詳細と、質問や技術的な問題に関す るヘルプは、こちらをご覧ください。

#### ウェブサイト:

- • [MySilverFastポータルサイト](https://my.silverfast.com) こちらでMySilverFastアカウントにログインしてください。
- • [SilverFastウェブサイト](https://www.silverfast.com/silverfast9/jp.html) こちらで当社のSilver-Fast製品の全ての情報がご覧いただけます。

技術的サポート:

- (+49) (0)431-56009-38 MySilverFastア カウントについての質問には、無料の当社サポー トホットラインをご利用ください。
- • [SilverFastサポート](https://www.SilverFast.com/support) SilverFastソフトウェアの 使用法に関する質問または技術的な問題には当 社のSilverFastサポートをご利用ください。

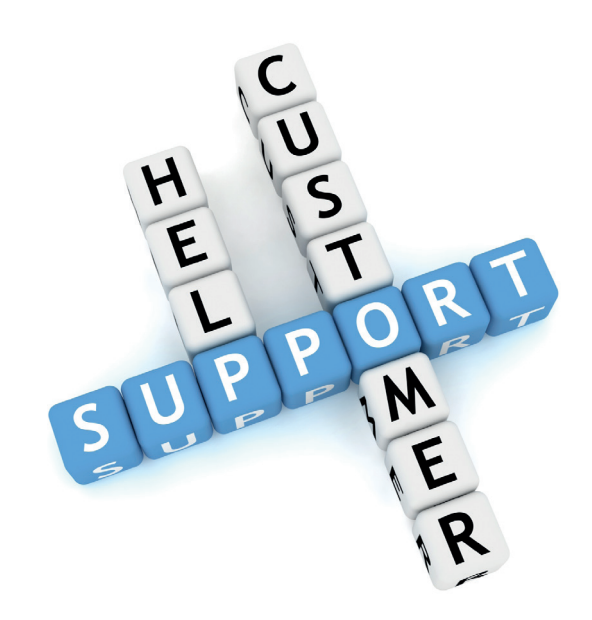

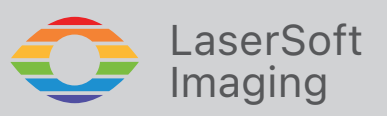

SilverFast® とLaserSoft Imaging™ は(株) LaserSoft Imaging (ドイツ) の登録商標です。 全ての商標は各々の所持者に帰属します。

特許: EP 1594301, EP 1744278